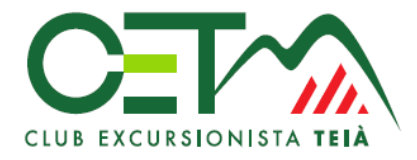

# **SECCIÓ SENDERISME**

## **Tutoria per fer inscripcions de senderisme amb pagament ver.2**

A través de formularis Google i pagament per PayPal.

## **PRIMERA PÀGINA D'ENTRADA DE DADES DE L'EXCURSIÓ**

### **1. Entrada de dades de l'excursió**

Primer trobareu un resum de l'excursió, aquí amb un exemple:

## INSCRIPCIÓ EXC. 3nn. Nom excursió. dd mmm 202A. **ADJUNT TENIU UNA TUTORIAL**

### **IMPORTANT!**

**La inscripció no és completa si no es fa el pagament en l'enllaç que apareix al final del formulari d'inscripció. A Tipus de pagament \* Trieu una opció: targeta de crèdit/dèbit (sense cap recàrrec per vosaltres) o PayPal (amb càrrec de 1,99€). Al prémer el botó ENVIAR, apareix en anglès l'enllaç per fer l'ingrés (**Use the link below to continue). **Al final, rebreu un email/rebut del pagament fet.**

Descripció en fitxa adjunta. Data de la sortida: Dissabte: dd mmm 202a Data màxima d'inscripció: diumenge abans Desplaçament: En autocar Excursió amb dos nivells de dificultat de recorregut

## **2. Emplenar el formulari amb les vostres dades, pàgina 1**

Emplenar o seleccionar diferents opcions de un desplegable.

### **3. Tipus de pagament, al final de la pàgina 1**

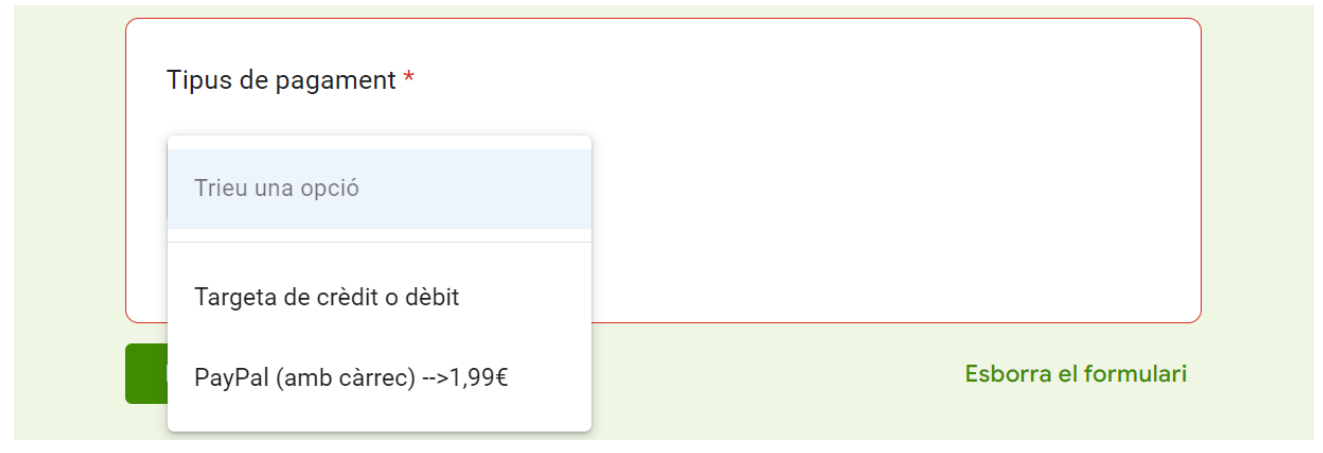

#### Tipus de pagament:

Trieu una opció: targeta de crèdit/dèbit (sense cap recàrrec per vosaltres) o PayPal (amb càrrec de 1,99€).

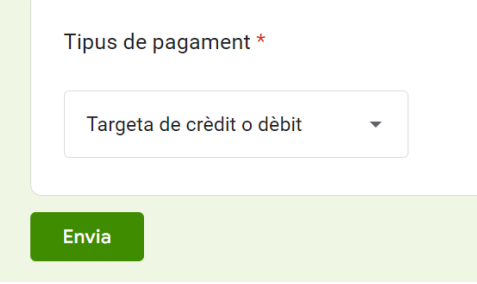

Al prémer el botó **ENVIAR**, apareix en anglès l'enllaç per fer l'ingrés (específic per cada pagament de cada inscripció):

Si no heu de fer el pagament sortiu en aquest punt.

## **SEGUENTS PÀGINES PER FER EL PAGAMENT**

## INSCRIPCIÓ EXC. 3nn. Nom excursió. dd mmm 202A.

Your response has been recorded - Payment is required as the next step!

Use the link below to continue: <https://checkout.payableplugins.com/gf/xxxxxxX>

#### **4. Polseu aquest enllaç i salta automàticament a una segona pantalla**

Es queden uns cuadrets voltant uns minuts fens que apareixen les dades del pagament en un altre pantalla, ja de pagament amb dades de la targeta bancaria.

Apareix les dades de la teva orde de pagament:

Order Details: Order ID: **BA-TF-XXXX** Order Status: **CREATED**  Order Date: **23/01/2023 22:26:12**

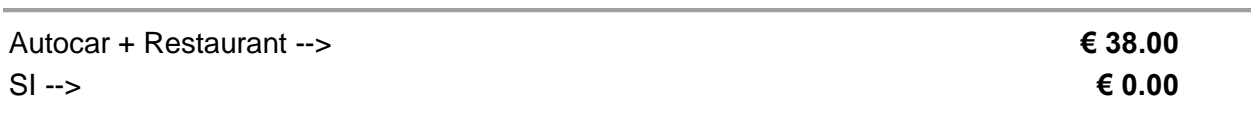

## Total Amount Due:  $638.00$

(EUR)

### Emplena les dades de contacte del titular de la targeta, nom i email, i polseu "Set Contact Details"

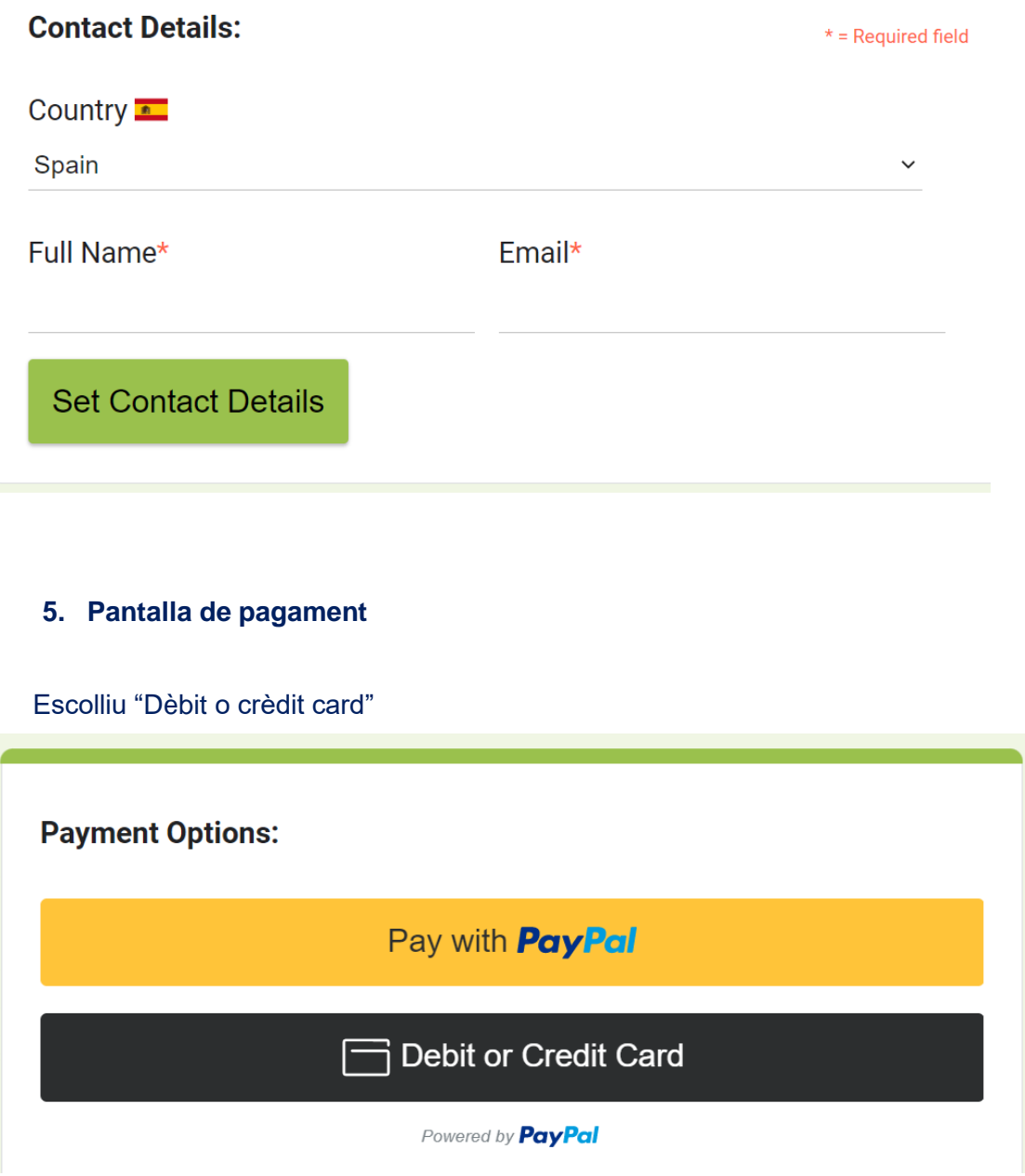

Emplena les dades de la teva targeta de pagament:

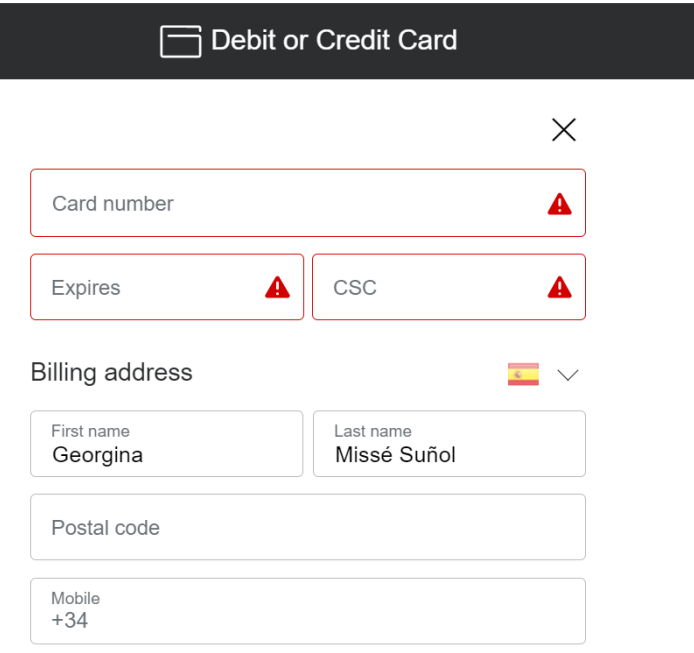

### Pulsa "Comprar ahora"

Declaras conocer las condiciones del servicio que PayPal presta al vendedor y aceptas la Declaración de privacidad. No se requiere una cuenta PayPal.

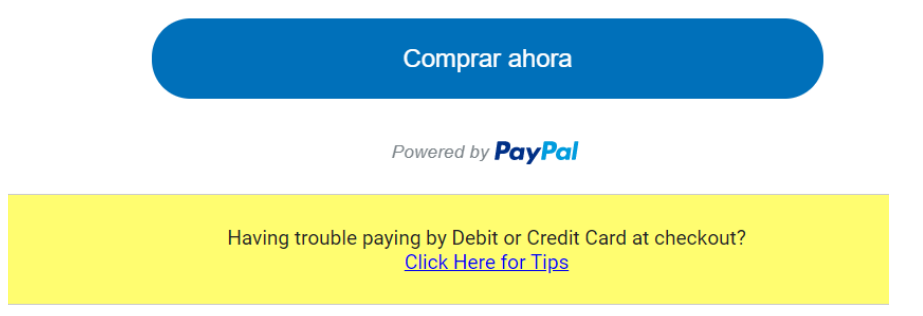

Ara acaba de fer el pagament, a través de codis de verificació en el teu telèfon del vostre banc.

Al final et diu en pantalla THANKS NOMTEU i seguidament:

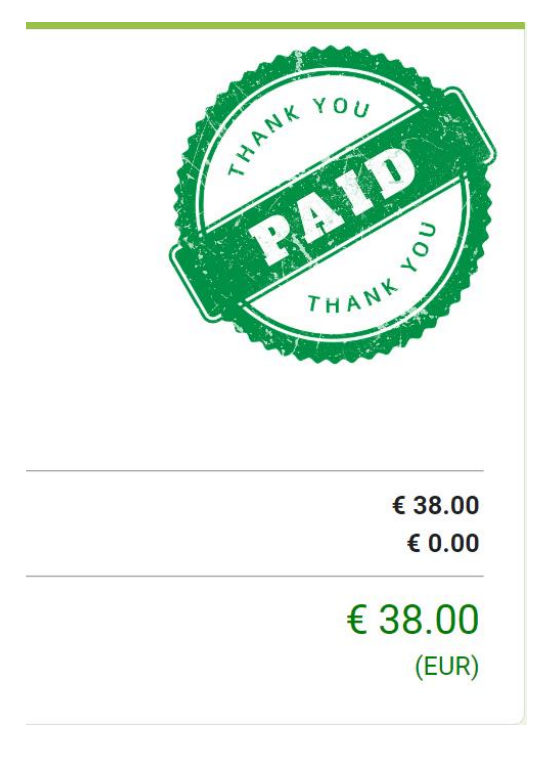

**Total paid (Total pagat)**

**6. Al final, rebreu un email/rebut del pagament fet:**

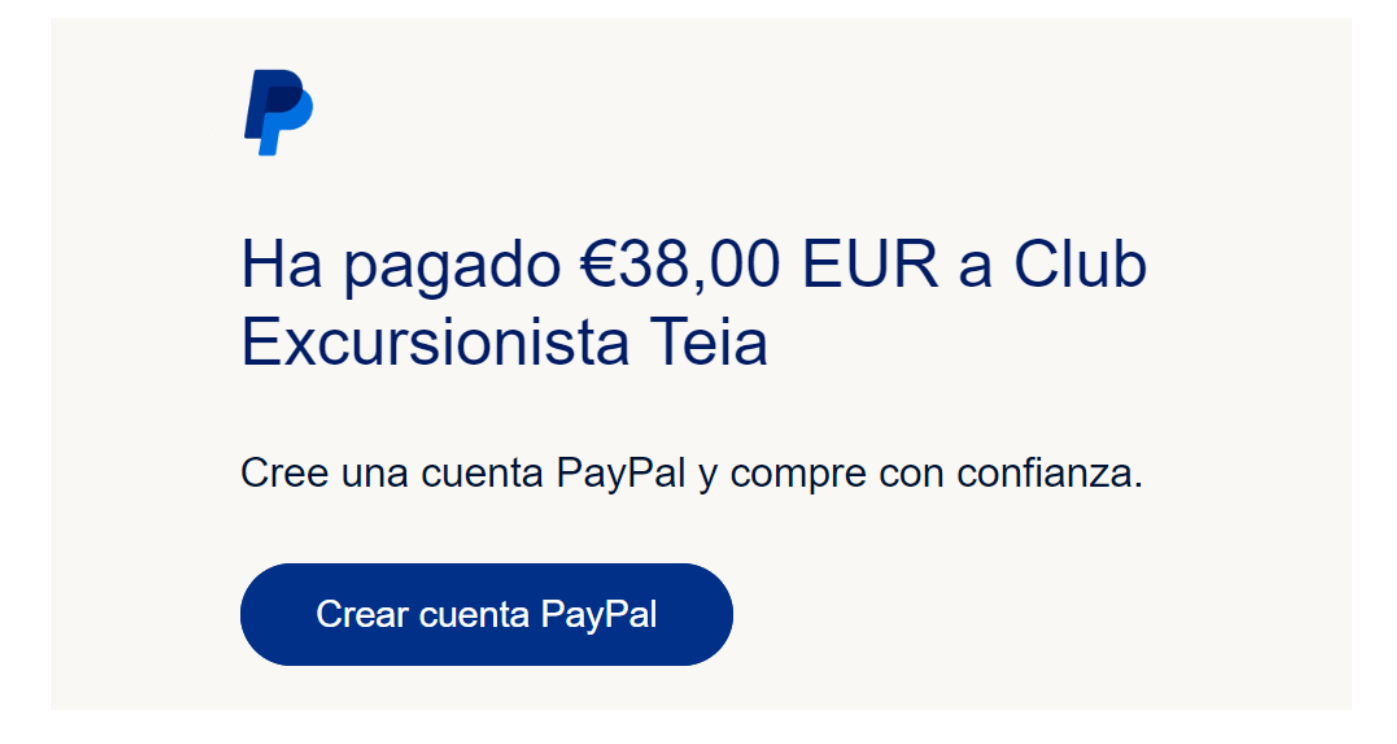

## **Si no rebreu és que no està fet el pagament.**

**Podeu tornar a començar la inscripció o envieu email a [cetsenderisme@gmail.com](mailto:cetsenderisme@gmail.com) per que us cobrem al CET.**